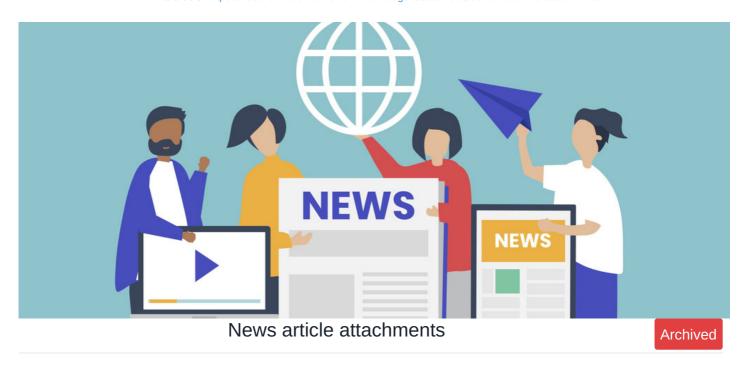

It is possible to upload attachments to news articles, by creating a metadata field.

Navigate to the Metadata Control Panel and click News. Click Create new field and populate the details as required:

- Title: The title will be the label shown to users.
- Key: The key must be unique.
- Type: The type must be 'File upload'

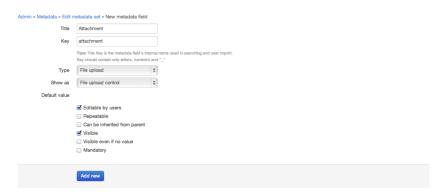

When creating or editing a news article, select the Metadata tab. You will see the new field, where you can now upload an attachment.

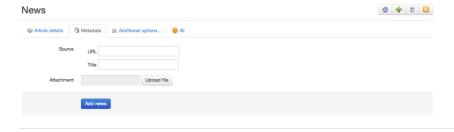

Last modified on 11 September 2023 by Veronica Kim

Created on 3 February 2014 by deleted user